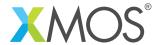

**Application Note: AN10119** 

## How to use xobjdump to inspect and manipulate XE files

This application note is a short how-to on programming/using the xTIMEcomposer tools. It shows how to use xobjdump to inspect and manipulate XE files.

## Required tools and libraries

This application note is based on the following components:

• xTIMEcomposer Tools - Version 14.0.0

## Required hardware

Programming how-tos are generally not specific to any particular hardware and can usually run on all XMOS devices. See the contents of the note for full details.

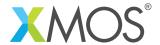

## 1 How to use xobjdump to inspect and manipulate XE files

The xTIMEcomposer tools contain the *xobjdump* utility, which you can use to inspect, and potentially update, the contents of XE files. For example, compile the following multicore program using the *SLICEKIT-L16* target:

```
#include <platform.h>

int f() {
    return 0;
}

int main() {
    par {
        on tile[0]: f();
        on tile[1]: f();
    }
    return 0;
}
```

An XE file is an XMOS specific container format for a number of resources that go toward making up an xCORE multicore binary. Most importantly, it contains one or more ELF files per tile. To see the contents of the resulting executable, use *xobjdump* with the *-sector-info* command line switch:

```
> xobjdump --sector-info a.xe
a.xe: file format: xcore-xe
Xmos binary sector information: file: a.xe
0: NODEDESC sector, part number: 0x2633
1: NODEDESC sector, part number: 0x2633
2: ELF sector for tile[0] (node "0", tile 0)
3: CALL sector. Address: 0x00000000
4: ELF sector for tile[1] (node "1", tile 0)
5: CALL sector. Address: 0x00000000
6: ELF sector for tile[0] (node "0", tile 0)
7: GOTO sector. Address: 0x00000000
8: ELF sector for tile[1] (node "1", tile 0)
9: GOTO sector. Address: 0x00000000
10: SYSCONFIG sector
11: XN sector
12: PROGINFO sector
13: LASTSEC sector
```

If you need access to the these contained files, they can be dumped to the file system using the *-split* command line switch. You can then use standard ELF utilities such as *readelf* to inspect the contents of the tile specific ELF files.

You can also add and replace sectors in the XE file using *xobjdump*. See *xobjump* -help for further details.

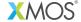

Copyright © 2016, All Rights Reserved.

Xmos Ltd. is the owner or licensee of this design, code, or Information (collectively, the "Information") and is providing it to you "AS IS" with no warranty of any kind, express or implied and shall have no liability in relation to

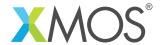

its use. Xmos Ltd. makes no representation that the Information, or any particular implementation thereof, is or will be free from any claims of infringement and again, shall have no liability in relation to any such claims.